# Astiostech

This manual is a step-by-step guide for the AKUVOX SP-R50(P) IP-Phone on the basic and most common features of OrenCloud hosted IP-PBX Service.

Note: Some features only are available if they are included in your subscription

## In this manual covers the following;-

- a. Make calls, local, national, mobile & International
- b. Transfer Attended
- c. Transfer Blind / unattended
- d. On-hold and Off-hold (Take back line)
- e. 3 Way conference
- f. Enable / Disable DND (Do-Not-Disturb)
- g. Enable / Disable FWD (Forward / Follow-me)
- h. Call History (Missed calls, received calls, made calls)
- i. Mute call during conversation
- j. Pick-up (other extensions)
- k. Redial number
- I. Voicemail

**TIP:** Various features will have a scenario included to make them easy to understand and visualizing them. Scenarios will be played out by John with extension 1000 and Bob with extension 1001.

**NOTE:** Although this manual is specifically written and has screen prints of the AKUVOX SP-R50(P) all of the feature codes *i.e.* \*97# work on all phones.

## Make calls, local, national, mobile, International & Toll-Free:

Below are various examples on call patterns to make local, national, mobile & International calls.

**Local (KL) call:** You must include the 03 when dialling the number. e.g. KL Hilton: <u>03</u>22642264

National (MY) call: You must include the area code OX when dialling the number. e.g. KL Johor Bahru: <u>07</u>2686868

### Mobile (MY) call:

You must include the 01 when dialling the number. e.g. John Doe HP: <u>01</u>21234567

#### International call:

V1.3

You must include 00 follow by the country code and phone number. e.g. Bangkok Hilton Thailand: <u>0066</u>24422000 (00 for international access, 66 Thailand country code, 24422000 Bangkok Hilton number)

## Toll free, etc. (1800/1300):

Dial the number as shown, e.g. Pizzahut Malaysia Order: 1300882525 Dell Support: 1800882888.

## **Transfer – Attended:**

An attended transfer you do if you want to verify if the remote party is available and/or wants to take the call.

*Scenario:* Calls comes in, John (Ext1000) picks up call but caller wants to talk to Bob (ext1001). Before transferring John will check with Bob if he wants to take the call or not.

| <b>■</b> ) 1003        | 1) When call comes in pickup call          | 1003                  | 1) When call comes in pickup call             |
|------------------------|--------------------------------------------|-----------------------|-----------------------------------------------|
|                        | 2) Press <b>TRANS</b> softkey and the      |                       | 2) Press <b>TRANS</b> softkey as shown on the |
|                        | caller will be put on-hold.                |                       | display and the caller will be put on-        |
|                        | 3) Dial the number you want to             |                       | hold.                                         |
|                        | transfer to and press OK                   |                       | 3) Dial the number you want to transfer       |
| Trans 123 Select Exit  | 4) Other party/number will pick up         |                       | to and press softkey <b>TRANS</b> again and   |
|                        | and you can ask him if he wants            | Trans 123 Select Exit | the caller is transferred                     |
| 2005 N                 |                                            |                       |                                               |
|                        | the call.                                  |                       |                                               |
|                        |                                            |                       | Note: The caller will be transferred to the   |
| AND                    | IF YES:                                    |                       | number and your phone will become             |
|                        | a. Press softkey <b>TRANS</b> and the call |                       | idle/free again.                              |
|                        | is transferred                             |                       |                                               |
|                        |                                            |                       |                                               |
|                        | Note: After the call hes been              |                       |                                               |
|                        | transferred your phone will become         |                       |                                               |
|                        | idle/free again.                           |                       |                                               |
|                        |                                            |                       |                                               |
| <b>L</b> ily           |                                            |                       |                                               |
| Hold                   |                                            |                       |                                               |
|                        | IF NO:                                     |                       |                                               |
|                        | a. Ask other party/number to hang          |                       |                                               |
| Trans Resu Conf Cancel | up the call                                |                       |                                               |
|                        | b. Press softkey <b>RESUME</b> and you     |                       |                                               |
|                        | have the caller back on the line.          |                       |                                               |

## Transfer – Blind / unattended:

A Blind / unattended transfer will forward the caller to the remote party without any confirmation or interaction.

*Scenario:* Calls comes in, John (Ext1000) picks up call but caller wants to talk to Bob (ext1001). John blind transfer the caller to Bob without asking him if he want to take the call or not.

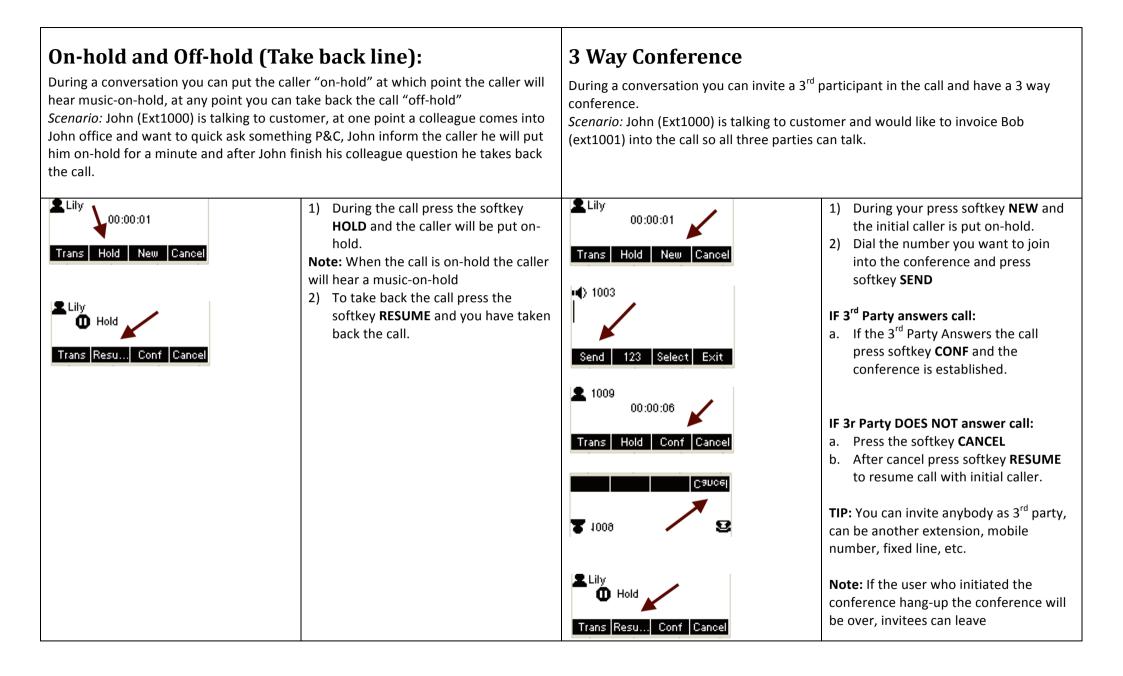

| Enable / Disable FWD (Forward / Follow-me)<br>You can set a number in the phone that when you receive a call the call will forward<br>it to that number.<br>Scenario: Cusotmer Jake calls John and John has set the FWD to his mobile number<br>012-3451234 hence John HP will ring                                                                                                    |                                                                                                    | Enable / Disable DND (Do-Not-Disturb)<br>If you do not want to be disturbed, any incoming call will be diverted to the follow-<br>me destination and/or to voicemail. |                                                                                                    |
|----------------------------------------------------------------------------------------------------|----------------------------------------------------------------------------------------------------|----------------------------------------------------------------------------------------------------|----------------------------------------------------------------------------------------------------|
| Image: Image: Image | <ul> <li>Enable FWD</li> <li>Press the hardkey FWD and the display will prompt you to key in the number, key in the number and press SAVE.</li> <li>Note: key in the number as if you would dail it from your phone. E.g. to a moble number key in 0163413456 and save.</li> <li>On the Display the FWD icon will be visible under your extension info.</li> <li>Disable FWD</li> <li>Press again the hardkey FWD and the FWD icon will disappear and FWD is disabled.</li> </ul> | <b>©01:20:54</b> РМ<br>Friday                                                                                                    | <ul> <li>Enable DND</li> <li>Press the softkey DND and a DND icon will be visible under your extension info.</li> <li>Disable DND</li> <li>Press-again- the softkey DND and the DND icon will disappear.</li> </ul> |

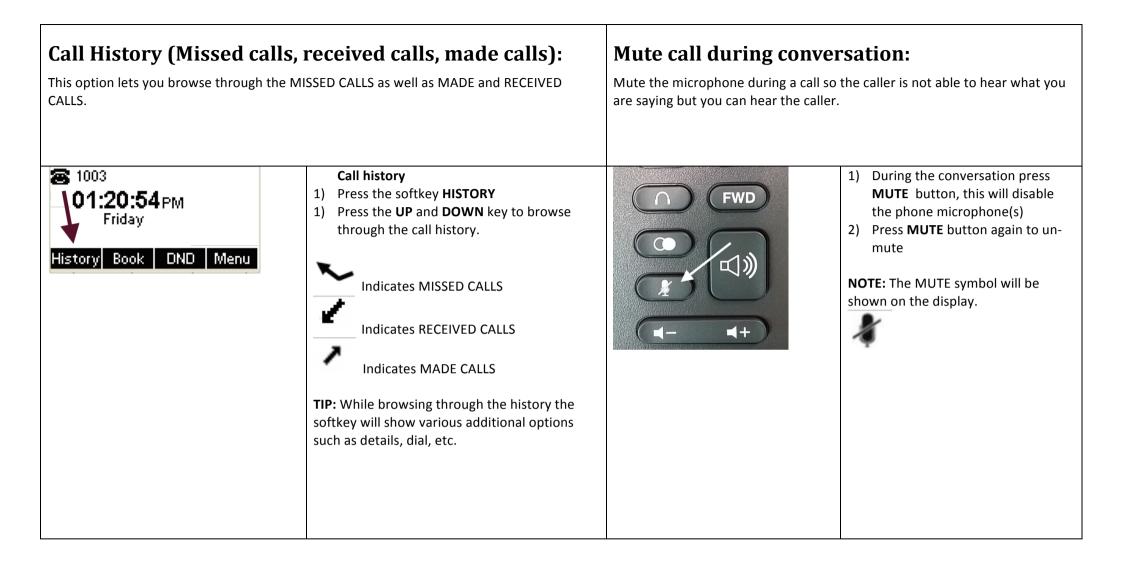

| ):                                                                                                    | Voicemail;                                                                                                    |  |
|----------------------------------------------------------------------------------------------------|----------------------------------------------------------------------------------------------------|--|
| <ul> <li>J:<br/>hen yours you want to be able to pickup</li> <li>Bob want to pick up John (Ext 1000) with</li> <li>1) While other phone is ringing</li> <li>2) Press key combination * (star) follow by 8 (eight) follow by # (hash)</li> <li>3) Now you have pickup the call.</li> </ul> | <ul> <li>Voicemail;</li> <li>The most common voicemail features are described below.</li> <li>Note: there are many more features but those are outside of this manual and will not be used by the average user.</li> <li>New voicemail: How-to detect if you have a new voicemail</li> <li>Listen to your voicemail: How-to listen to your voicemail</li> <li>Set/Change personal voicemail greetings: How-to Set and/or Change your Voicemail</li> <li>Delete personal voicemail greetings: How-to delete your personal voicemail greetings</li> <li>Change voicemail password: How-to change your voicemail password</li> </ul> |  |
| rowse thought the last numbers you have                                                                                                    | <ul> <li>New voicemail</li> <li>1) The GREEN message light will either blink or constantly burn</li> <li>2) Dial *97</li> <li>3) System will ask for password, key in your password</li> <li>4) The system will present all the options, to listen to you new voicemail press 1</li> <li>Set/Change personal voicemail greeting</li> </ul>                                                                                                    |  |
| Please refer to <b>Call History</b> as described earlier in this manual.                                                                                                    | <ol> <li>Press message button to login to your voicemail</li> <li>Press 0 (zero) and follow the instructions</li> <li>Delete personal voicemail greeting</li> <li>Press message button to login to your voicemail</li> <li>Press 0 (zero) to enter mailbox options</li> <li>Select which greeting you want to delete and after to record your message press #</li> <li>Press 1 to accept the new (empty) recording</li> <li>Change Voicemail password</li> <li>Press 0 (zero) to enter mailbox options</li> </ol>                                                                                                    |  |
|                                                                                                    | <ul> <li>ben yours you want to be able to pickup</li> <li>Bob want to pick up John (Ext 1000) with</li> <li>1) While other phone is ringing</li> <li>2) Press key combination * (star) follow by 8 (eight) follow by # (hash)</li> <li>3) Now you have pickup the call.</li> </ul>                                                                                                    |  |